## Grad Write Up Template

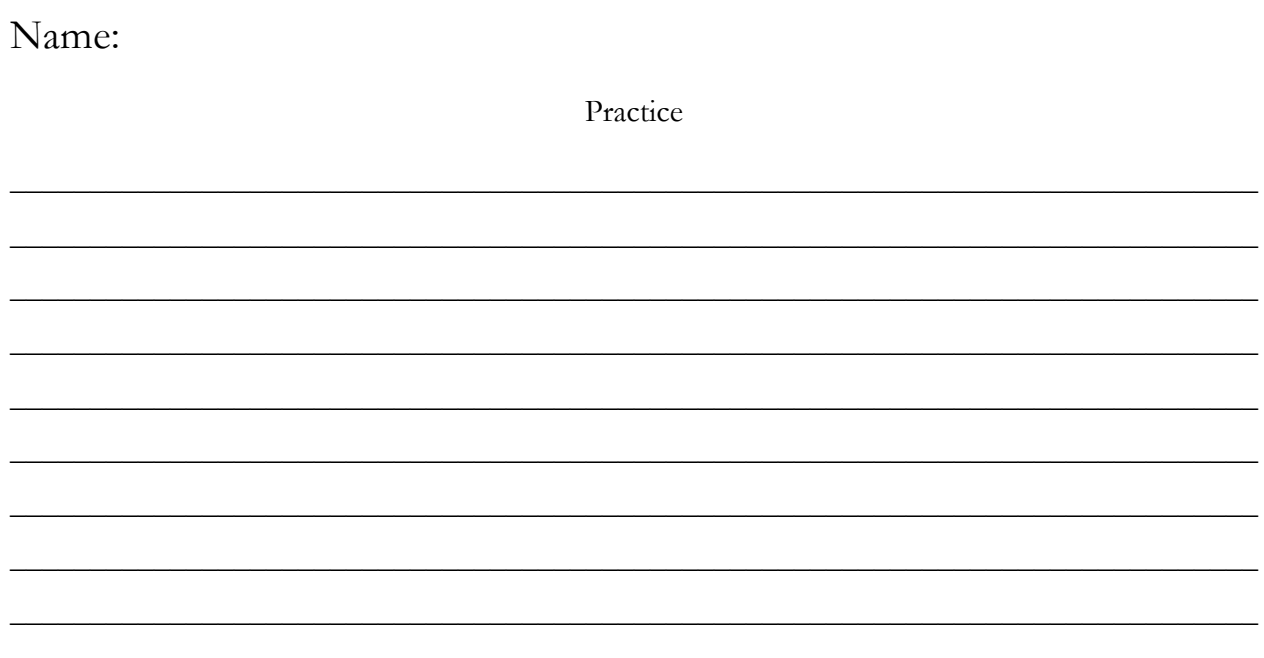

The table below contains 300 cells. Write each character in a cell - this includes spaces and punctuation. Emoticons do not print and will be removed.

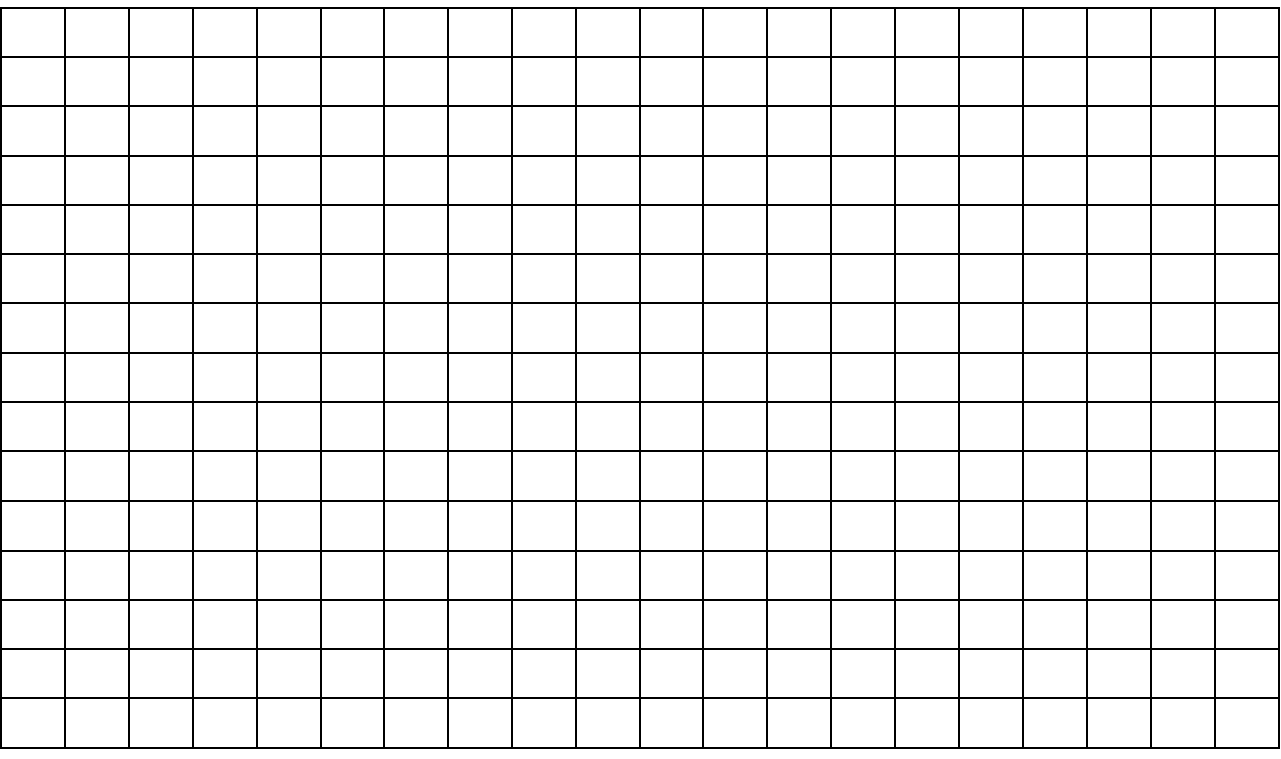

Submission instructions on reverse - paper copies cannot be accepted.

## **To submit an electronic copy of a write up, students should:**

Log in to a school computer using their NBSS username and password.

Type and save their write up as **LASTNAME FIRSTNAME**.

(Alternatively, it can be typed it at home, brought in, and submitted at school.)

Click on **START** (the Windows logo), then click on **COMPUTER**. (Or one of the many other ways to see a list of disk drives.)

Open the "**STUDENT SHARE**" drive (it's the **S DRIVE** on student accounts or the **T or Q DRIVE** on teacher accounts).

**DRAG** and **DROP** their **Word Document** (LASTNAME FIRSTNAME.docx) onto the folder called **Grad Write-Ups – Class of 2016**.

**This is the only way that write ups can be submitted.**

**Students cannot open the folder, nor can they view its contents.**

**All files must:**

- **Be in Microsoft Word format**
- **Be named as the student's name (LASTNAME FIRSTNAME.docx)**
- **Be submitted to the shared folder as described above**